## **UPDATING YOUR STATUS ON iTRENT**

- **1. Log in to [iTrent Self Service.](https://staff.exeter.ac.uk/hrpr_ess/ess/)**
- **2. Click on the "View profile" link.**

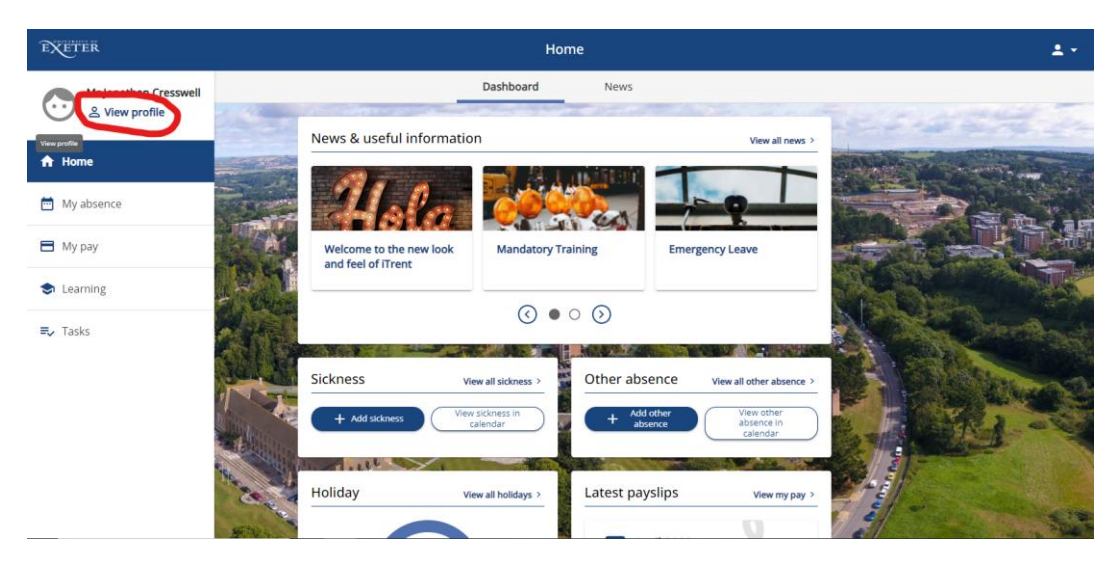

**3. Click "Edit" in the** *My personal details* **section.**

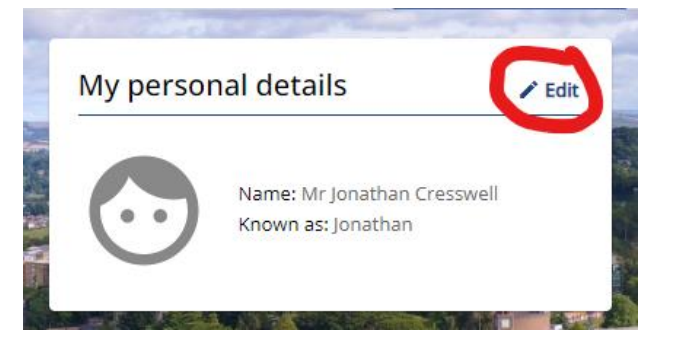

**4. Scroll to the bottom of the page. In the Additional fields section you will see a question relating to the Armed Forces Covenant. Select the appropriate drop down option from the list.**

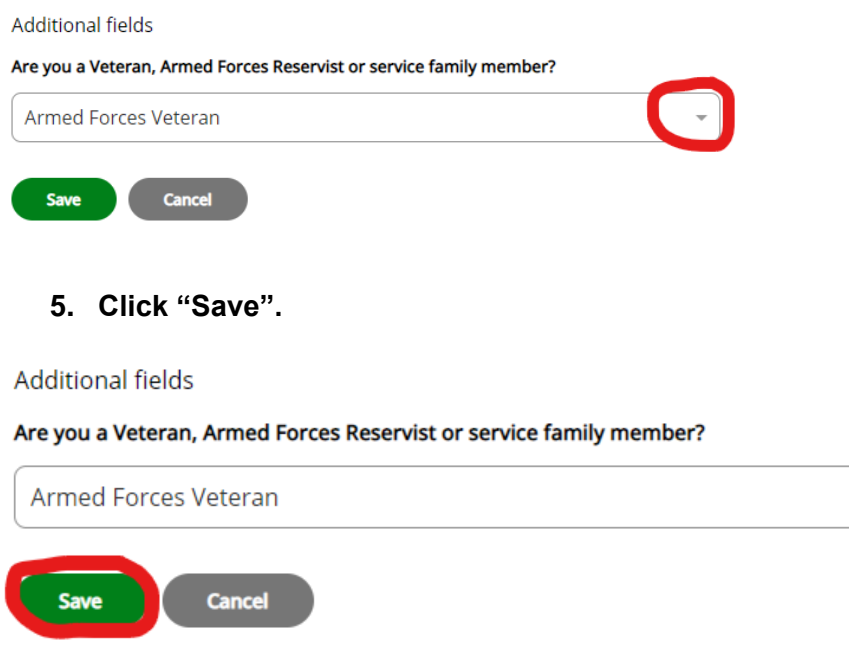